Nyanländas lärande – grundskola åk 7–9 och gymnasieskola Modul: Språk- och kunskapsutvecklande ämnesundervisning för nyanlända elever den första tiden Del 1: Flerspråkighet och de samlade språkliga resurserna

### **Flerspråkighet och de samlade språkliga resurserna (ämnesspecifik text: matematik)**

Johanna Karlsson & Malin Christersson, Lunds universitet

Matematik är ett ämne som innehåller flera språkliga varianter. Vardagsspråk, skolspråk, ämnesspecifikt språk och symbolspråk är exempel på beståndsdelar i det sammansatta språk som möter eleverna på lektionerna i matematik. Eleverna stöter även på ett flertal olika texttyper i sitt möte med matematiken (exempelvis diagram, instruktioner, sagor och punktlistor), var och en med olika krav på språklig förmåga för den som ska tolka innehållet. I kursplanen för matematik (Skolverket 2021) beskrivs de olika förmågor som eleverna ska ges förutsättningar att utveckla inom ämnet. En del av dessa förmågor handlar om att kunna göra beräkningar och lösa rutinuppgifter, medan andra handlar om att kunna föra och följa matematiska resonemang. Det är inte bara matematikens uttrycksformer som behövs om man ska kunna argumentera, resonera och förklara – det krävs en mer omfattande språklig förmåga, något som innebär en extra utmaning för elever som är nybörjare i det svenska språket.

I denna text presenteras ett exempel på hur matematiklärare kan arbeta med området geometri, närmare bestämt månghörningar, på ett språk- och kunskapsutvecklande sätt. Exemplet anknyter till de delar av matematikens centrala innehåll för årskurs 7–9 (Skolverket, 2021) som behandlar geometriska objekt och deras inbördes relationer samt geometriska egenskaper hos dessa objekt och konstruktion av geometriska objekt, såväl med som utan digitala verktyg. De förmågor som eleverna ska få möjlighet att utveckla inom detta arbetsmoment är att "använda och beskriva matematiska begrepp och samband mellan begrepp", "välja och använda lämpliga matematiska metoder för att göra beräkningar och lösa rutinuppgifter" samt "formulera och lösa problem med hjälp av matematik samt värdera valda strategier. (Skolverket, 2021).

I den generella texten till Del 1 lyfts kontextualisering, interaktion och språklig stöttning fram som vitala delar av en språk- och kunskapsutvecklande undervisning (jfr Hajer & Meestringa, 2014). Nedan beskrivs arbetsmomentets innehåll och hur arbetet kan utformas i en språk- och kunskapsutvecklande undervisning med utgångspunkt i dessa tre delar. Arbetsmomentet beräknas ta två lektioner, en inledande lektion och en lektion för geometriska konstruktioner med efterföljande resonemangsövningar.

### **Inledning till arbetsmoment geometri och polygoner**

Vid varje nytt arbetsmoment är det av stor vikt att läraren utgår ifrån elevernas tidigare kunskaper och erfarenheter inom området. Detta är särskilt viktigt för nyanlända elever eftersom de matematiska förkunskaperna kan variera stort beroende på deras skolbakgrund. Ett synliggörande av de tidigare kunskaperna hjälper läraren att se vilka resurser som finns i klassrummet och hjälper samtidigt eleverna att etablera förförståelse och sammanhang, något som i sin tur bidrar till en kontextualisering av det nya innehållet (Bergöö, 2009). Ett sätt för läraren att få tillgång till elevernas tidigare kunskaper och erfarenheter är att läsa dokumentationen av den inledande bedömningen (Skolverket 2016a, 2016b). I denna dokumentation kan läraren få information om hur mycket undervisning i matematik de nyanlända eleverna har fått. Det går också att utläsa i stora drag vilka kunskaper eleverna har när det gäller olika geometriska figurer. Om även den ämnesspecifika kartläggningen i ämnet matematik (Skolverket 2016c) har genomförts har läraren tillgång till mer fördjupad information om den nyanlända elevens förkunskaper inom ämnet.

Därtill kan läraren försöka förvissa sig om elevgruppens bakgrundskunskaper genom olika interaktiva introducerande övningar till arbetsmomentet. Sådana introduktionsövningar kan vara att låta eleverna sitta i par eller grupper och para ihop bilder på olika geometriska figurer med rätt term eller para ihop bilder med rätt förklaringar. Denna typ av interaktiva övningar fungerar språkligt stöttande eftersom den ger eleverna möjlighet att samtala om innehållet utifrån givna ramar (Gibbons, 2016; Hajer & Meestringa, 2014). För att elever som är nybörjare i svenska språket ska kunna delta i sådana övningar behöver de nya svenska orden och begreppen kopplas till ord och begrepp som eleverna eventuellt redan förstår på ett annat språk. Det kan vara klokt att samtala med de nyanlända elevernas studiehandledare i förväg och planera in studiehandledning i samband med introduktionen av arbetsmomentet. Ett alternativ är att ge en förteckning över nödvändiga ord och begrepp till studiehandledaren så att han eller hon tillsammans med eleven kan gå igenom innehållet när de har studiehandledningstid. På så sätt kan eleverna få möjlighet att befästa de nya orden och begreppen både på svenska och sitt starkaste språk redan i början av arbetsmomentet och därmed få bättre möjligheter att koncentrera sig på innehållet i momentet i stället för att fastna i språkliga svårigheter.

Ett alternativ till ovanstående introduktionsövningar som samtidigt inkluderar en introduktion till det digitala hjälpmedlet GeoGebra<sup>1</sup> , är ett samtal med strukturen *AEPA* (alla–enskilt–par–alla<sup>2</sup>). Ett sådant samtal består av fyra steg och kan exempelvis utformas så här:

- 1. Läraren visar hur de grundläggande verktygen i GeoGebra används, hur man ändrar egenskaper för olika objekt samt hur man döljer objekt.
- 2. Eleverna arbetar enskilt i programmet med att göra en teckning. I arbetet med en sådan teckning är det bra att uppmuntra eleverna att använda alla verktyg, även de som ännu inte har presenterats, exempelvis regelbunden polygon eller cirkelsektor. Vid skapandet av teckningen paras bilder ihop med ord. Eleverna ser hur ett objekt ser ut, och det verktyg som använts ger det korrekta matematiska namnet på objektet. Genom att byta språk kan eleverna lära sig namnen både på svenska och på sitt starkaste språk.
- 3. I nästa steg sätts eleverna i par för att jämföra sina teckningar och diskutera ord och begrepp men även för att hjälpa och inspirera varandra till nya sätt att beskriva figurernas egenskaper. I detta samtal förekommer både de ämnesspecifika ord som behövs för att arbeta med geometriska figurer men även mer allmänna ord som beskriver egenskaper, till exempel tunn, tjock och genomskinlig.
- 4. Slutligen samlas hela elevgruppen i ett gemensamt samtal där namn och egenskaper hos geometriska objekt beskrivs med hjälp av korrekta termer.

AEPA används särskilt för att stötta nyanlända elever i språk- och kunskapsutvecklingen. Om nyanlända elever får möjlighet till studiehandledning inför ett sådant samtal kan de lättare delta i introduktionsövningen redan från början. I steg 1 ges eleverna möjlighet att lyssna in ord och beskriva begrepp på svenska för att i steg 2 sätta samman dessa med ord och begrepp som eleverna eventuellt redan förstår på ett annat språk. Eftersom programmet innehåller korrekta matematiska namn och eleverna har möjlighet att byta språk i programmet när de vill får de möjlighet till korrekt begreppsbildning. Om eleverna kan arbeta tillsammans med någon som har samma språk under steg 3 kan de gemensamt använda sina samlade språkliga resurser för att

 $\overline{\phantom{a}}$ 

<sup>&</sup>lt;sup>1</sup> Se Bilaga 1 för en genomgång av hur man kan arbeta med verktyget GeoGebra. För en fördjupning i digitala verktyg i undersökande arbete, se exempelvis Hall & Lingefjärd 2014.

<sup>2</sup> För en fördjupning i samtalsstrukturen *AEPA*, se Del 4.

lösa uppgiften. I steg 4 får alla elever de begrepp och svenska uttryck som behövs för att beskriva figurernas egenskaper, och de nyanlända eleverna kan koppla sina tidigare kunskaper till både nya kunskaper och nya begrepp och svenska uttryck. En introduktionsövning med AEPA-strukturen ger alltså eleverna möjlighet att lära sig både en korrekt begreppsapparat och hur det digitala verktyget fungerar innan de påbörjar arbetet med att konstruera. Övningen gör det möjligt för läraren att dels få en överblick över vilka förkunskaper, ord och begrepp som finns etablerade i gruppen, dels få en uppfattning om vad som behöver preciseras, definieras och kompletteras utifrån förmågor som ska tränas.

Den här typen av interaktiva introduktionsövningar stöttar de nyanlända eleverna på flera sätt. Förutom par- och gruppövningars möjlighet till språk- och kunskapsutvecklande interaktion får eleverna också en repetition av centrala ord och begrepp. Dessa befästs ytterligare genom att eleverna får arbeta fysiskt med figurerna genom att rita dem. När nya ord kombineras med handlingar och rörelser som förknippas med dessa ord hjälper det eleverna att kontextualisera det nya, något som i sin tur underlättar förståelsen (jfr Johansson, 2008 och Campopiano, Hasselskog & Johansson, 2017).

#### **Problemlösning i grupp: konstruera geometriska figurer**

I nästa steg i arbetsmomentet får eleverna hjälp med att gå från det statiska ritandet till det mer dynamiska konstruerandet. För att en elev ska förstå att exempelvis en rektangels geometriska egenskaper består – det vill säga att sidorna alltid är vinkelräta oavsett hur mycket man förändrar rektangeln genom att dra i de olika hörnpunkterna – kan läraren göra en gemensam genomgång där konstruktion av geometriska figurer förklaras. Detta görs med fördel genom att läraren visar en egen konstruktion av exempelvis en rektangel i GeoGebra för hela elevgruppen. Genomgången följs av att eleverna själva ska konstruera geometriska figurer. Här föreslår vi en uppgift där eleverna genomför en problemlösning i grupp. För att grupparbeten ska få en god interaktion och därmed fungera stöttande för språkutvecklingen behöver samtliga elever få tydliga instruktioner kring vad de ska göra och hur de ska arbeta i grupparbetet. I Bilaga 2 ger vi ett förlag på hur en sådan uppgiftsbeskrivning kan se ut. Om eleverna arbetar med konstruerandet i GeoGebra kan de alltså byta språk närhelst de behöver och få termer och begrepp på både svenska och andra språk. Detta underlättar för eleverna att arbeta i språkblandade grupper och kunna delta i och bidra till problemlösandet med hjälp av gruppens samlade språkliga resurser (se mer om grupparbete och andraspråkslärande i Gibbons 2016, kapitel 3).

### **Redovisning av konstruktioner**

Uppgiften "Problemlösning i grupp: konstruera geometriska figurer" skulle kunna redovisas på många olika sätt. Här presenteras ett förslag på muntlig redovisning i tvärgrupper. Eftersom eleverna har arbetat med olika problem blir det både intressant och viktigt för dem att få ta del av lösningar på de geometriska problem som de själva inte har arbetat med. Inför redovisningen är det bra om läraren planerar in extra språklig stöttning för de nyanlända eleverna för att göra det möjligt för alla elever att delta. Det kan till exempel ske med hjälp av studiehandledare som hjälper eleverna i förberedelsearbetet. En annan form av stöttning är att läraren ger de nyanlända eleverna redovisningsstöd i form av "börjor"<sup>3</sup>, det vill säga inledningar till kärnmeningar i redovisningen där eleverna själva fyller i det som saknas. Denna form av redovisningsstöd hjälper nyanlända elever genom att de dels får tillgång till en del ord och uttryck som behövs för redovisningen, dels får en struktur för hur redovisningen kan läggas upp (se exempelvis Gibbons, 2016). Ju mer konkret och kontextbundet något är, desto lättare är det att göra sig förstådd med små språkliga medel. Den muntliga gruppredovisningen blir naturligt kontextualiserad genom att eleverna har sina egna konstruktioner av polygoner att utgå från. Att kunna peka och visa på en färdig figur som man har konstruerat tillsammans i gruppen och kunna formulera sin presentation med hjälp av olika "börjor" och en lista med korrekta termer och begrepp fungerar språkligt stöttande för nyanlända elever. Denna form av stöttning möjliggör för alla gruppmedlemmar att delta i redovisningen.

#### **Avslutande resonemangsövning**

l

I den avslutande resonemangsövningen ska alla de konstruerade månghörningarna användas. Här ska även kvadrater och liksidiga trianglar vara med. Tanken är att eleverna i denna övning ska få möjlighet att träna sig i att resonera om geometri utifrån vissa givna påståenden (se Bilaga 2 för en närmare beskrivning av uppgiften). Här kan eleverna delas in i grupper så att varje grupp har tillgång till samtliga gjorda konstruktioner. Eleverna kan resonera utifrån GeoGebra-konstruktionerna och utifrån hur varje månghörning definieras. I denna övning krävs att eleverna kan samtala om de geometriska termer och begrepp som de har arbetat med. I ett sådant samtal behöver eleverna även ha tillgång till ord som hjälper dem att beskriva jämförelser, likheter och

<sup>3</sup> Se förslagen på uppgiftsbeskrivning i Bilaga 2 för exempel på "börjor".

skillnader. Nyanlända elever kan ges språklig stöttning i form av språkligt samtalsstöd (se Bilaga 2) för att kunna delta i samtalet.

Ett tydligt fokus på kontext, interaktion och språklig stöttning i matematikundervisningen är en hjälp för alla elever, men för nyanlända elever utgör dessa element en högst nödvändig del av undervisningen för att de på kort tid ska ges förutsättningar att nå kunskapsmålen i matematik. Nästa del i modulen handlar om hur lärare kan arbeta för att ta tillvara elevers tidigare kunskaper och erfarenheter och bygga vidare på dessa i en kognitivt utmanande undervisning.

### **Sammanfattning**

Kontextualisering, interaktion och språklig stöttning är tre viktiga beståndsdelar i det parallella språk- och kunskapsutvecklande arbetet. Genom att ge eleverna en varierad språk- och kunskapsutvecklande undervisning och möjliggöra olika sätt att arbeta kan matematiklärare öka möjligheterna för nyanlända elever att nå kunskapskraven i matematik.

### **Referenser**

Bergöö, K. (2009). "Barns liv och skolans textvärldar". I: Jönsson, K (red.), *Bygga broar och öppna dörrar. Att läsa, skriva om texter i förskola och skola.* Stockholm: Liber.

Campopiano, C., Hasselskog, P. & Johansson, M. (2017). "Multimodala resurser för lärande." I: Skolverkets läslyftsmodul *Från vardagsspråk till ämnesspråk, Del 8,* Läs & skrivportalen. [https://larportalen.skolverket.se/webcenter/larportal/api](https://larportalen.skolverket.se/webcenter/larportal/api-v2/document/path/larportalen/material/inriktningar/5-las-skriv/Förskoleklass/029-vardagssprak-amnessprak/del_08/Material/Flik/Del_08_MomentA/Artiklar/M29_Gr_08A_01_resurser.docx)[v2/document/path/larportalen/material/inriktningar/5-las-skriv/Förskoleklass/029](https://larportalen.skolverket.se/webcenter/larportal/api-v2/document/path/larportalen/material/inriktningar/5-las-skriv/Förskoleklass/029-vardagssprak-amnessprak/del_08/Material/Flik/Del_08_MomentA/Artiklar/M29_Gr_08A_01_resurser.docx) [vardagssprak-](https://larportalen.skolverket.se/webcenter/larportal/api-v2/document/path/larportalen/material/inriktningar/5-las-skriv/Förskoleklass/029-vardagssprak-amnessprak/del_08/Material/Flik/Del_08_MomentA/Artiklar/M29_Gr_08A_01_resurser.docx)

[amnessprak/del\\_08/Material/Flik/Del\\_08\\_MomentA/Artiklar/M29\\_Gr\\_08A\\_01\\_resurse](https://larportalen.skolverket.se/webcenter/larportal/api-v2/document/path/larportalen/material/inriktningar/5-las-skriv/Förskoleklass/029-vardagssprak-amnessprak/del_08/Material/Flik/Del_08_MomentA/Artiklar/M29_Gr_08A_01_resurser.docx) [r.docx](https://larportalen.skolverket.se/webcenter/larportal/api-v2/document/path/larportalen/material/inriktningar/5-las-skriv/Förskoleklass/029-vardagssprak-amnessprak/del_08/Material/Flik/Del_08_MomentA/Artiklar/M29_Gr_08A_01_resurser.docx)

Gibbons, P. (2016). *Stärk språket, stärk lärandet: språk- och kunskapsutvecklande arbetssätt för och med andraspråkselever i klassrummet* (4., uppdaterade uppl.). Stockholm: Hallgren & Fallgren.

Hall, J. & Lingefjärd, T. (2014). *Handbok för matematisk modellering med Geogebra: att undervisa mot förmågorna.* (1. uppl.) Lund: Studentlitteratur.

Hajer, M., & Meestringa, T. (2014). *Språkinriktad undervisning: en handbok*. Stockholm: Hallgren & Fallgren.

Johansson, M. (2008). "Att tänka med nålen i hand – medierande redskap i slöjdpraktik." I: H. Rystedt & R. Säljö (Red.), *Kunskap och människans redskap: teknik och lärande*, s. 263–276. Lund: Studentlitteratur.

Skolverket (2016a). *Kartläggningsmaterial för nyanlända elever, Steg 1*. Stockholm: Skolverket. Hämtad från bp.skolverket.se/web/step\_1/start [2021-02-12].

Skolverket (2016b). *Kartläggningsmaterial för nyanlända elever, Steg 2*. Stockholm: Skolverket. Hämtad från bp.skolverket.se/web/step\_2/start [2021-02-12].

Skolverket (2016c). *Kartläggningsmaterial för nyanlända elever, Steg 3, Matematik.* Stockholm: Skolverket. Hämtad från https://bp.skolverket.se/web/km\_step3\_kmmat01/information [2021-02-12].

Skolverket (2022). *Läroplan för grundskolan, förskoleklassen och fritidshemmet 2022*. Stockholm: Skolverket.

### **Bilaga 1: Teckningar och konstruktioner med GeoGebra**

### **Introduktion till GeoGebra**

På GeoGebras hemsida https://www.geogebra.org/ klickar man på knappen STARTA GRAFRITAREN för att starta GeoGebra-appen. Väl inne i appen kan man välja Geometri i menyn i det övre högra hörnet. Efter att ha valt Geometri visas några grundläggande verktyg i det vänstra fönstret.

#### **Figur 1.**

Välj Geometri!

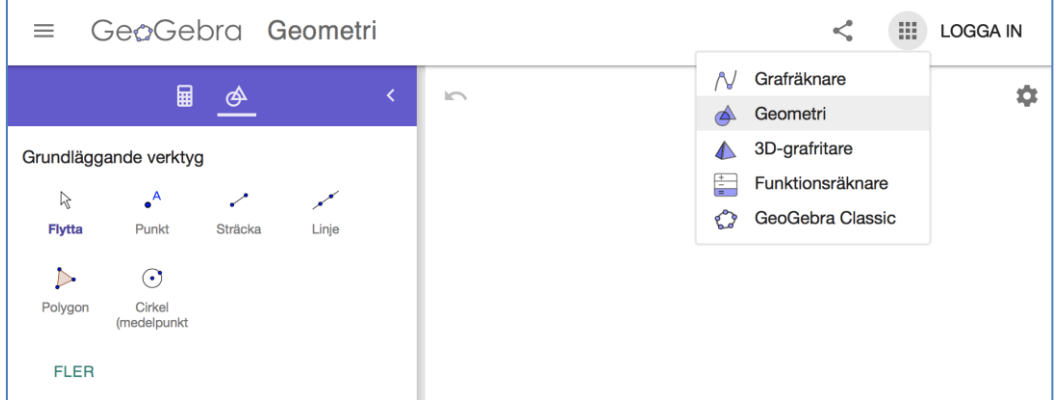

För att byta språk klickar man först på kugghjulet i det övre högra hörnet. Sedan väljer man Inställningar. Slutligen klickar man på det kugghjul som dyker upp och därefter kan man byta språk.

**Figur 2.** 

Byt språk!

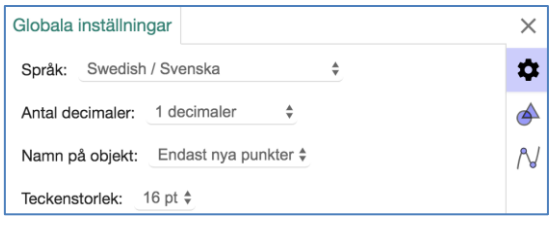

#### **Använd GeoGebras verktyg till att göra en teckning**

Alla de grundläggande verktygen definieras av punkter. När man använder ett verktyg och sedan klickar i arbetsområdet skapas det nya punkter. Man kan också klicka på en existerande punkt för att använda denna. En punkt kan placeras på ett objekt och en

punkt kan vara en skärningspunkt. En inledande genomgång om hur man gör en teckning kan innehålla följande moment.

#### **Olika punkter**

Gör en sträcka och en linje så att de skär varandra. Gör en cirkel och en polygon. Man avslutar uppritandet av en polygon genom att klicka på den punkt man började med. Använd verktyget **Punkt** för att placera en punkt på cirkeln och punkt där sträckan och linjen skär varandra. Skärningspunkten ska bli svart. Testa nu att använda verktyget **Flytta**. Punkten på cirkeln kan dras längs cirkeln. Skärningspunkten kan inte rubbas. Alla övriga punkter kan flyttas fritt och punkter som definierar ett objekt ändrar objektets form när de flyttas.

#### **Objekts utseende**

Markera verktyget **Flytta** och klicka sedan på ett objekt. Det dyker upp en meny ovanför objektet som låter användaren byta utseende på objektet. Olika objekt har olika egenskaper som färg, tjocklek, transparens med mera. Med den meny som dyker upp, kan man ändra ett objekts egenskaper.

#### **Figur 3.**

Menyn för polygonen.

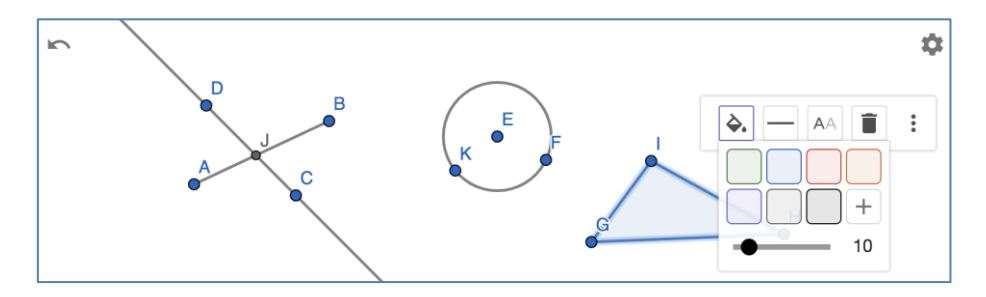

#### **Visa/Dölj objekt**

I en teckning kan det vara så att man vill dölja alla punkter. I en konstruktion vill man i regel dölja de hjälpobjekt som behövs för konstruktionen. Klicka på FLER under de grundläggande verktygen. Använd verktyget **Visa/Dölj objekt** för att dölja objekt. När detta verktyg är markerat syns även dolda objekt så att man i efterhand kan välja att visa ett dolt objekt.

#### **Verktyget Flytta**

Observera att så länge ett verktyg som skapar objekt är markerat, kommer nya objekt att skapas varje gång man klickar i ritområdet. Som nybörjare i GeoGebra måste man vänja sig vid att markera verktyget **Flytta** varenda gång man vill flytta på ett objekt. Om man

av misstag skapar nya objekt kan man ångra genom att klicka på ångra-pilen i det övre vänstra hörnet av ritområdet.

### **Använd GeoGebras verktyg till att göra en konstruktion**

Om man ritar en rektangel på ett papper är denna statisk. Om man använder GeoGebras verktyg **Polygon** för att på fri hand göra en rektangel, kan man i efterhand dra i punkterna så att det inte längre är en rektangel. För att göra en dynamisk rektangel, som förblir en rektangel även då man drar i punkterna, krävs det att rektangeln konstrueras med hjälp av de geometriska egenskaper som definierar en rektangel.

#### **Gör vinkelräta och parallella linjer**

I GeoGebras verktygslåda finns det några verktyg under rubriken **Konstruera**. Alla dessa verktyg kräver att det redan skapats objekt. För att skapa en vinkelrät linje krävs det att det finns en linje i ritområdet som den nya linjen kan vara vinkelrät mot. På samma sätt krävs det en redan skapad linje för att göra en parallell linje.

Utgå ifrån en linje genom punkter *A* och *B* samt en punkt *C* som inte ligger på linjen.

- Gör en linje genom C som är parallell med den första linjen. Klicka på verktyget **Parallell linje**, klicka sedan på C och slutligen på den första linjen.
- Gör en linje genom C som är vinkelrät mot den första linjen. Klicka på verktyget **Vinkelrät linje**, klicka sedan på C och slutligen på den första linjen.
- Gör en linje genom A som är vinkelrät mot den första linjen. Klicka på verktyget **Vinkelrät linje**, klicka sedan på A och slutligen på den första linjen.
- Markera verktyget Flytta och flytta på de tre punkterna. Linjerna förblir vinkelräta respektive parallella.

**Figur 4.**

Vinkelräta och parallella linjer.

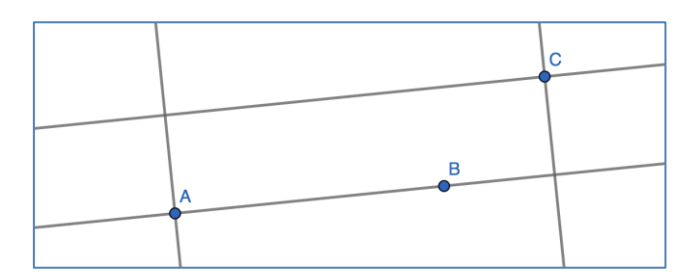

#### **Konstruera en rektangel**

Med hjälp av vinkelräta och parallella linjer kan man konstruera en rektangel, en parallellogram, ett parallelltrapets och en rätvinklig triangel. Så här konstruerar man en rektangel:

- Gör en linje genom två punkter A och B.
- Gör en vinkelrät linje genom A och en genom B.
- Placera en punkt C på en av de två vinkelräta linjerna.
- Gör en vinkelrät linje genom C (som blir parallell med den första linjen).
- Gör skärningspunkten D som i Figur 5.
- Skapa en polygon med hjälp av de fyra punkterna och dölj alla linjer.
- Markera verktyget Flytta och dra i punkterna A, B och C.

#### **Figur 5.**

En konstruerad rektangel. De streckade linjerna bör döljas.

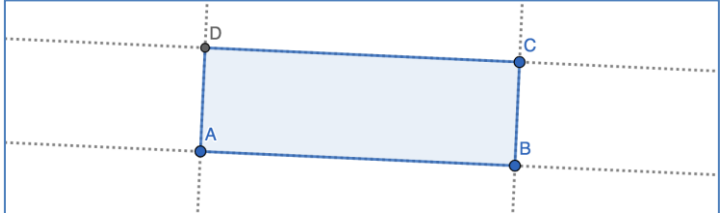

#### **Konstruera en liksidig triangel**

För att konstruera geometriska figurer som har sidor som är lika långa, använder man cirklar. Med hjälp av cirklar kan man konstruera likbenta och liksidiga trianglar. Man kan också använda cirklar för att konstruera en romb. Så här konstruerar man en liksidig triangel.

- Gör en cirkel med mittpunkten A som går igenom en punkt B.
- Gör en cirkel med mittpunkten B som går igenom A.
- Markera en skärningspunkt C.
- Använd verktyget Polygon för att skapa en likbent triangel och dölj cirklarna.

Lägg märke till att denna triangel är konstruerad på samma sätt som man hade gjort med en passare och linjal. I GeoGebra kan man också använda verktyget **Regelbunden Polygon** för att göra en liksidig triangel. Det finns dock inga verktyg för att göra likbenta trianglar eller romber.

### **Figur 1.**

Konstruktion av liksidig och likbent triangel samt av en romb.

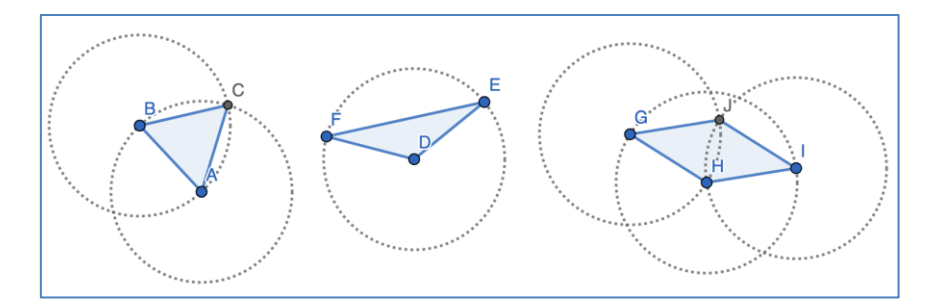

### **Bilaga 2: Förslag till beskrivning av "Problemlösning i grupp"**

### **Konstruktionsuppgift**

Du kommer att få en av följande uppgifter:

- 1. Konstruera en rätvinklig triangel.
- 2. Konstruera en parallellogram.
- 3. Konstruera ett parallelltrapets.
- 4. Konstruera först en likbent triangel och sedan en romb.

### **Arbetssätt**

Tillsammans i grupper ska ni konstruera den geometriska figur som ni har fått i uppgift. Arbeta i GeoGebra när ni konstruerar. Börja med att diskutera tillsammans:

- Vad är det för figur vi ska konstruera? Hur ser den ut? Vilka egenskaper har den? Använd de termer och begrepp som ni har fått lära er i genomgången när ni diskuterar och som finns i begreppslistan.
- Vilka verktyg behöver vi använda i GeoGebra för att konstruera den? Hur använder vi dessa verktyg?

Arbeta sedan med konstruktionen tillsammans. När ni är klara och känner er nöjda med resultatet börjar ni förbereda er redovisning.

### **Redovisning**

Ni ska presentera er konstruktion för de andra i klassen. I presentationen visar ni upp er konstruktion och berättar för de andra hur ni arbetade. Ni ska berätta

- hur figuren ni fick i uppgift att konstruera ser ut och vilka egenskaper den har (med korrekta termer)
- vilka verktyg ni använde i GeoGebra för att konstruera figuren
- hur ni arbetade för att komma fram till ert resultat
- vad ni tycker om resultatet
- varför resultatet blev som det blev.

Ni får dela upp presentationen mellan er, men alla måste säga något. Här är förslag på några "börjor" som ni kan använda er av som hjälp vid redovisningen:

Vi fick i uppgift att konstruera …

… kan beskrivas som…

För att konstruera … i GeoGebra använde vi…

När det gäller resultatet av vår konstruktion tycker vi att…

Vi fick detta resultat eftersom …

Vi skulle kunnat göra vår konstruktion på ett annat sätt, nämligen…

### **Resonemangsuppgift**

Vilka av följande påståenden är sanna? Vilka är falska?

- En rektangel är alltid en parallellogram.
- En parallellogram är alltid en rektangel.
- Alla likbenta trianglar är liksidiga.
- Alla liksidiga trianglar är likbenta.
- Vissa rektanglar är romber.
- Vissa romber är rektanglar.

Använd de konstruktioner ni gjort för att formulera så många **sanna** påståenden som möjligt. Ställ frågor och använd konstruktionerna för att besvara frågorna. Exempel på sådana frågor kan vara: Kan man forma vilken rektangel som helst med hjälp av parallellogram-konstruktionen? Kan man forma vilken parallellogram som helst med rektangangel-konstruktionen?

Följande månghörningar ska användas: kvadrat, romb, rektangel, parallelltrapets, parallellogram, likbent triangel och liksidig triangel.

Använd antingen formuleringen "… är alltid …" eller "Alla … är …"

Formulera också påståenden med formuleringen "Vissa … är …"

Motivera varför era påståenden är sanna genom att använda de egenskaper som definierar varje speciell månghörning.